# How to set up your own fundraising page for Jr Leukemia Cup

Here is the starting link: <u>http://www.leukemiacup.org/M360Registration/populateSignUp.action</u>

Click New Account, add in your information and then sign up

| LEUKEMIA &<br>LYMPHOMA<br>SOCIETY*                      | TA                                | HOME | WHY I PARTICIPATE                                                        | TELL YOUR FRIENDS |  |
|---------------------------------------------------------|-----------------------------------|------|--------------------------------------------------------------------------|-------------------|--|
| Sign Up to register for Click here                      |                                   |      |                                                                          |                   |  |
| Sign In<br>Create a                                     | Sign Up with your Social Network. |      |                                                                          |                   |  |
| First Name:<br>Last Name:                               |                                   |      | <ul> <li>F Sign up with Facebook</li> <li>Sign up with Google</li> </ul> |                   |  |
| Email: Email<br>Email provided will be used as Login ID |                                   | _ Y  | One less password<br>We never post with<br>permission                    | to remember       |  |
|                                                         | SIGN UP                           |      |                                                                          |                   |  |

## Add in 11715 zip code and then click search. It will route you to the regatta

| Find an Event                                                                              |                                   |                                                                                      |
|--------------------------------------------------------------------------------------------|-----------------------------------|--------------------------------------------------------------------------------------|
| Search for event by Zip Code or State.       ZIP CODE     STATE       11715                | SEARCH                            |                                                                                      |
| A MATCHING EVENTS                                                                          |                                   |                                                                                      |
| LCR Long Island 08/16/2014<br>Sayville Yacht Club<br>Blue Point, NY<br>Sayville Yacht Club | First Previous <b>1</b> Next Last | New York<br>New York<br>Bhode Isl<br>Sizeton<br>Nap data @2014 Google<br>View on Map |
| SELECT & CONTINUE                                                                          | Open Event Site                   | чем оциар                                                                            |

#### Select Join as an Individual

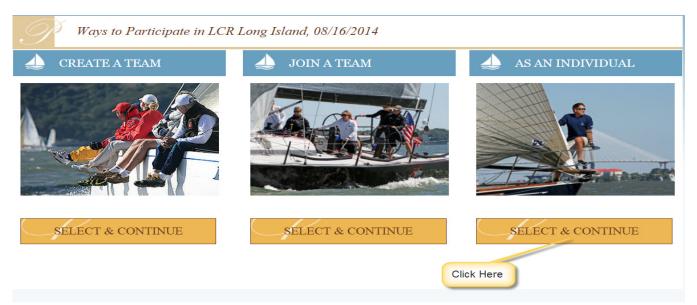

Scroll down and then select what option is best. If you want to race Saturday AM at the main regatta, you can select Junior single of doublehanded. If you plan on only doing the Friday Junior Regatta and want to fundraise, select Non Sailing Fundraiser – Friday Junior Event.

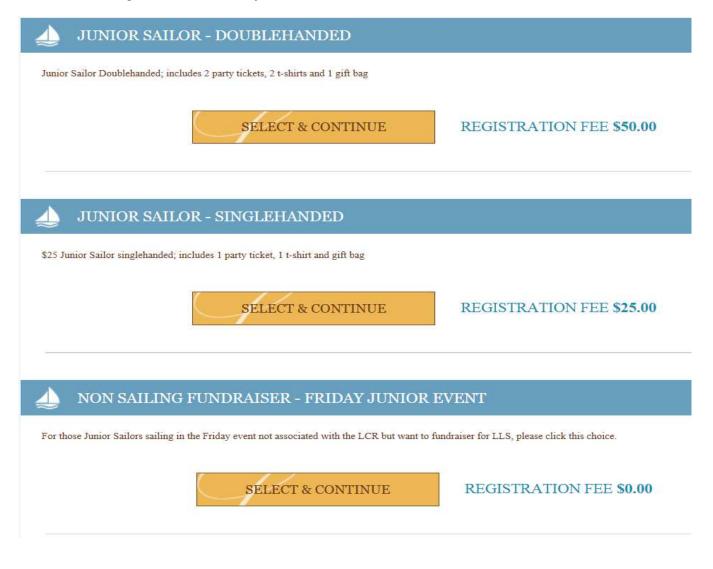

## Using the Junior Regatta as an example, please select Junior Regatta and then click Continue.

| LEUKEMIA & LEUKEMIA<br>LYMPHOMA<br>SOCIETY*                                  | HOME | WHY I PARTICIPATE | TELL YOUR FRIENDS |  |
|------------------------------------------------------------------------------|------|-------------------|-------------------|--|
| Select Your Sport for LCR Long Island, 08/16/2014                            |      |                   |                   |  |
| Pick Junior<br>Regatta<br>Select<br>Junior Regatta<br>Sailboat<br>Then Click |      |                   |                   |  |
|                                                                              |      |                   |                   |  |

## You can now enter your Yacht Club name ",

Ľ.

| Enter Your Registration                         | for LCR Long Island, 08/16/2014 |
|-------------------------------------------------|---------------------------------|
| <b>2</b> NON SAILING FUNDERAIS                  | SER QUESTION                    |
| What Yacht Club do you belong to? * Sayville YC | Type in your YC                 |
|                                                 | Then Click<br>CONTINUE          |

This will bring you to the final registration page. Please have a parent finish the form here as it asks about addresses, emails, etc and there is an "I am at least 18 years old" agreement that needs to be checked. When you finish this page, click the Complete Registration button at the bottom and this will finalize your own personal fundraising page. You can share your fundraising link on Facebook or other social media sites and your totals will be calculated by the Leukemia and Lymphoma Society. There are premiums that are offered based on individual fundraising totals, and remember, the Junior Yacht Club that raises the most money by Friday August 15<sup>th</sup>, 2014 will be awarded the first Junior Leukemia Cup perpetual Award at Sayville YC. Thank you for your support!!!!